## **Commandes Linux Chg Repertoire Home**

La commande usermod permet de modifier un compte utilisateur donc c'est en utilisant usermod que l'on peut modifier le répertoire d'un utilisateur. Contenu du fichier passwd

Voici le contenu du fichier /etc/passwd avant la modification du répertoire home de l'utilisateur pcr :

```
root@home:~$ cat /etc/passwd
pcr:x:1000:1000:Petitchevalroux:/home/pcr:/bin/bash
```
## **Modification du répertoire de home**

Création du nouveau répertoire de home :

root@home:~\$ mkdir /home/nouvelle\_maison\_avec\_piscine

Changement du propriétaire du nouveau répertoire de home :

root@home:~\$ chown pcr:pcr /home/nouvelle\_maison\_avec\_piscine

Modification du compte utilisateur avec usermod :

root@home:~\$ usermod -d /home/nouvelle\_maison\_avec\_piscine pcr

Contenu de passwd après modification

```
root@home:~$ cat /etc/passwd
pcr:x:1000:1000:Petitchevalroux:/home/nouvelle_maison_avec_piscine:/bin/bash
```
## **chmod**

#### **Changer les permissions sur un fichier ou un répertoire**

Pour : Linux

chmod permet de changer les permissions de lecture, d'écriture et d'exécution d'un fichier ou d'un répertoire pour le propriétaire, son groupe et les autres.

Il existe 3 syntaxes différentes pour données des droits, dans les 3 cas le résultat est le même. Syntaxe:

```
chmod [options] 777 [fichier_ou_répertoire]
chmod [options] +rwx ugo [fichier_ou_répertoire]
```
chmod [options] rwx rwx rwx [fichier\_ou\_répertoire]

PS: Vous pouvez modifier les droits sur les fichiers et répertoires seulement si vous êtes le propriétaire du fichier ou si vous disposez des droits "root".

#### **Comment voir les permissions appliqué sur un fichier ou répertoire?**

Pour celà vous devez utiliser la commande "ls" avec l'option "-l", voir ce tutoriel: ls - Lister et afficher des informations sur les fichiers contenu dans un répertoire

#### **Le principe**

Il y à 3 types de permission différentes, le droit de lecture, d'écriture et d'exécution. Et cela peut être définit indépendament au propriétaire du fichier ainsi qu'à son groupe et pour tout les autres.

#### **Le fonctionnement**

On va étudier le fonctionnement en mode Octale, le "chmod" est suivi de trois chiffres, chacun d'eux permettent de données des droits sur le propriétaire, le groupe et les autres. Par défault le créateur d'un fichier ou d'un dossier devient automatiquement le propriétaire mais il est possible de le changer voir ce tutoriel: chown - Changer le propriétaire et le groupe d'un fichier ou dossier en ligne de commande

chmod 756 [fichier\_ou\_répertoire] Le chiffre de gauche (7) donne les permissions au propriétaire Le chiffre du centre (5) donne les permissions au groupe Le chiffre de droite (6) donne les permissions a tout les autres utilisateurs

Mais que signifie ces chiffres? Chaque permissions disposent d'une valeur différentes. La lecture = 4 L'écriture =  $2$  L'exécution =  $1$ 

Par exemple pour donner le droit de lecture et d'exécution on va respectivement additionner 4 + 1 = 5 Et si on fait un "chmod 555 [fichier ou répertoire]" cela aura pour éffet de mettre le droit de lecture et d'exécution au propriétaire, au groupe et aux autres.

Autre exemple si on veut donner tout les droits au propriétaire d'un fichier, donc la possibilité de lire, écrire et d'exécuter on va respectivement additionner  $4 + 2 + 1 = 7$ . Et donner on va donner que le droit de lecture au groupe et au autre, donc la lecture = 4. Celà donne comme commande final: chmod 744 [fichier\_ou\_répertoire]

La récursivité d'un dossier avec l'option "-R" (MAJUSCULE)

L'option "-R" (MAJUSCULE) permet d'appliquer les droits sur tout les fichiers et dossiers enfants contenu dans un répertoire.

Syntaxe:

chmod XXX -R [fichier\_ou\_répertoire]

# **groupes sous linux**

Si on utilise la commande suivante, le groupe principal de l'utilisateur est modifié :

#usermod -G le\_groupe mon\_utilisateur

L'utilisateur « mon utilisateur » appartient au groupe « le groupe ».

Pour ajouter l'utilisateur à un groupe secondaire, il faut utiliser la commande :

#usermod -G le\_groupe -a mon\_utilisateur

L'utilisateur « mon utilisateur » appartient garde son groupe principal ET au groupe « le groupe ».

### **Lister les groupes sous linux**

Afficher les utilisateurs :

cat /etc/passwd | awk -F: '{print \$1}'

Afficher les groupes :

cat /etc/group | awk -F: '{print \$1}'

From: <http://chanterie37.fr/fablab37110/> - **Castel'Lab le Fablab MJC de Château-Renault**

Permanent link: **[http://chanterie37.fr/fablab37110/doku.php?id=start:linux:cmd:commandes\\_linux\\_chg\\_repertoire\\_home&rev=1652285747](http://chanterie37.fr/fablab37110/doku.php?id=start:linux:cmd:commandes_linux_chg_repertoire_home&rev=1652285747)** Last update: **2023/01/27 16:08**

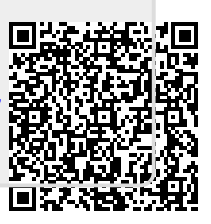